# **Computernutzung am Seminar**

# **Zugang Schulungsnetz**

Um in unser Seminar-Schulungsnetz zu gelangen, können alle offen zugänglichen Computer verwendet werden (PC-Räume 211 und 100, PCs im Flur im 2. OG, PCs in den Schulungsräumen).

#### **Anmeldung**

- Benutzername und Passwort siehe Infoblatt!
- Bitte ändern Sie Ihr Passwort an einem der oben aufgeführten Schulungs-PCs möglichst schnell ab (s. unten) und merken Sie sich das neue!
- Mit Ihrem Benutzernamen und Ihrem Passwort haben Sie zugleich Zugang auf unsere **Moodle**-Seminarplattform (s. unten).
- Das Passwort für Ihre **Dienst-Emailadresse** ist damit nicht verknüpft (s. Anleitung Email-Adresse).

### **Passwort ändern**

1. Im Fenster **das Programm BPass** starten.

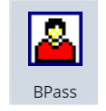

**BPass** startet evtl. im Hintergrund, dann in der Taskleiste (unten) auswählen.

2. **Benutzername** eingeben und **Suchen** anklicken.

3. **Neues Passwort** in beide Zeilen eintragen und mit **Weiter** bestätigen.

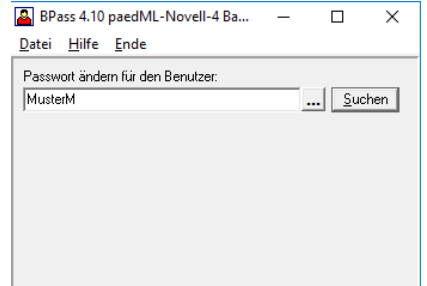

BPass 4.10 paedML-Novell-4 Ba... - $\Box$  $\times$ Datei Hilfe Ende Passwort ändern für den Benutzer: MusterM ... Suchen Passwort ändern für: MusterM.Lehrer.Benutzer.SEMBW.schulen.ml3 Neues Passwort:  $Weiter$ </u>  $\sqrt{2}$ orschlag Neues Passwort wiederholen: Abbruch

## **Wichtige Verzeichnisse**

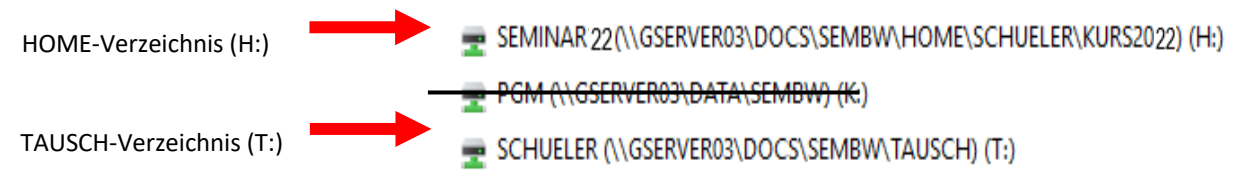

Auf Ihr HOME-Verzeichnis haben nur Sie Zugriff.

Auf das TAUSCH-Verzeichnis haben immer alle Anwärter/innen des Kurses 2024 Zugriff.

#### **Seminarplattform Moodle**

Diese wird in der Pädagogikausbildung und in einigen Fachdidaktik-Kursen genutzt. Wählen Sie auf unserer Homepage [\(https://sek1-ka.seminare-bw.de\)](https://sek1-ka.seminare-bw.de/) Moodle → Moodle

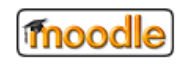

Mit Ihrer Benutzername-Passwort-Kombination können Sie sich auch auf unserer Seminarplattform einloggen. Ihr Passwort können Sie an dieser Stelle jedoch nicht ändern!

# **WLAN-Zugang im Seminar**

Zugang ins Internet, auch mit eigenen Geräten: Wählen Sie das **WLAN-Netz: SAF-WHRS-KA** und geben folgendes Passwort ein: **76Seminar-Karlsruhe133**

## **Drucken**

Drucker stehen in den PC-Räumen 211 und 100 und im Flur im 2.OG (vor dem PC-Raum 211) zur Verfügung.

*Bitte gehen Sie sparsam mit dem Ausdrucken Ihrer Dokumente um. Das hat bei uns am Seminar in den letzten Jahren immer gut funktioniert, sodass wir (im Gegensatz zu anderen Seminaren) keine Reglementierung vornehmen mussten!*

# **Ansprechpartner**

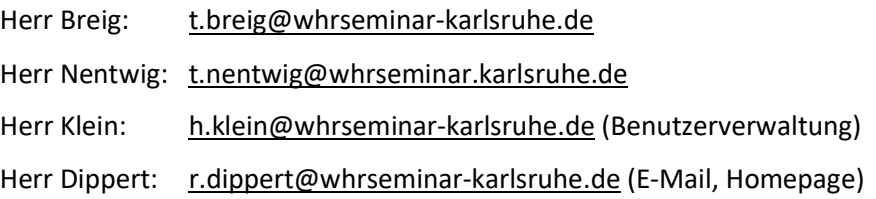